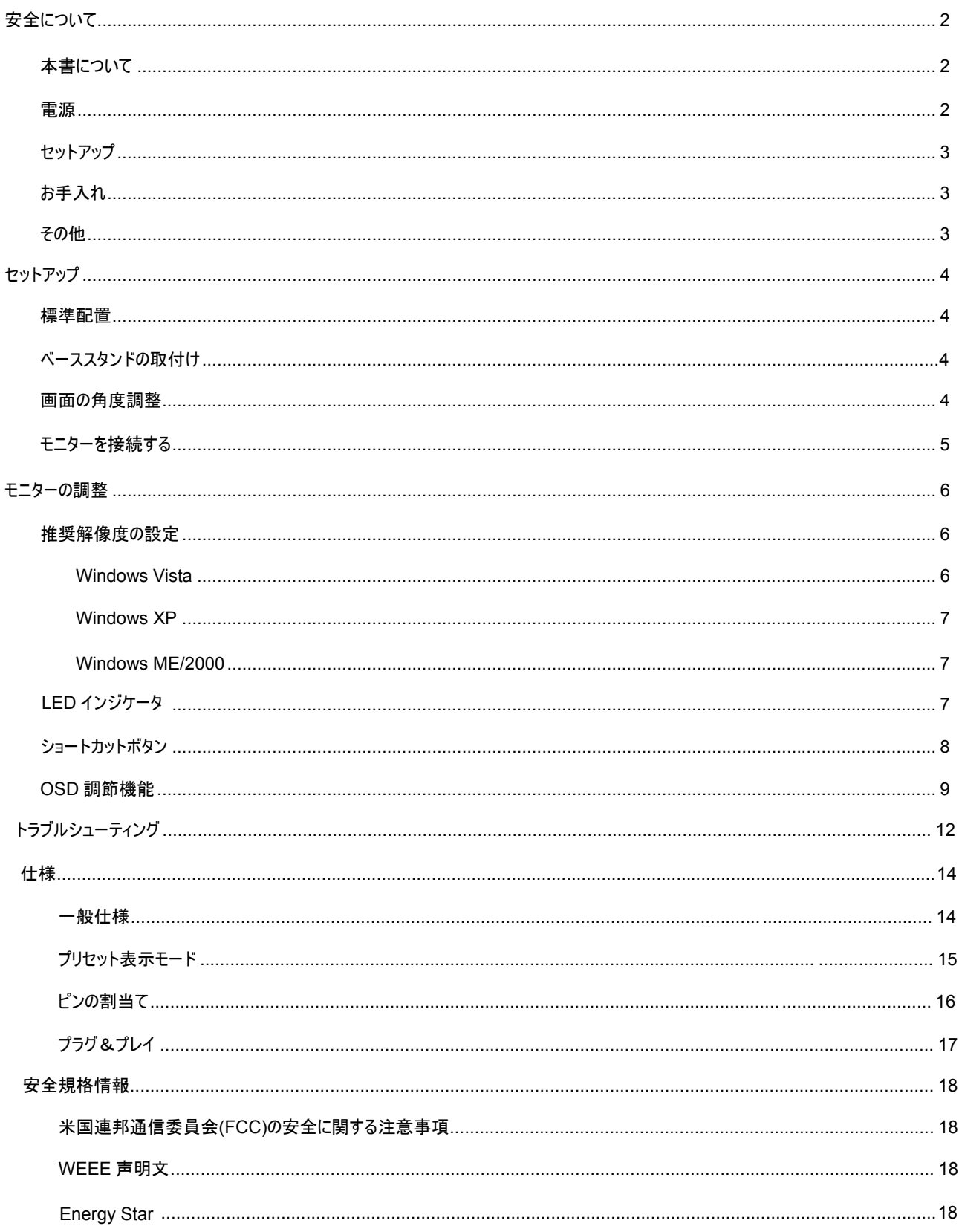

# 安全について

## 本書について

ここでは、本書の表記のしかたについて説明します。

#### メモ、注意、警告

本書を通じて、一部の文が記号ととも太字または斜体表示の文字を使って表示されています。それらのテキストブロックはメモ、注意、警告 に区分して説明しています。

メモ**:** 「メモ」は、コンピュータ システムの使用に役立つような重要な情報を提供します。

■ <mark>↑</mark>、注意: 「注意」は、ハードウェアに損害を与えたり、データを失ったりする可能性があることを指摘し、どのように防止するかを説明して います。

#### ■ 警告: 「警告」は、重傷などに結びつく可能性があることを指摘し、どのように防止するかを説明しています。

一部の警告表示は、これら以外の形式で表示され、また記号を伴わずに表示される場合もあります。そのようなことは、関連機関より専門 的な警告の表示方法が示されます。

### 電源

- モニターは、ラベル上に記載されている電力のタイプだけを使ってご使用ください。ご家庭で供給される電力のタイプがわからないとき は、販売店または地元の電力会社にお問い合わせください。
- ▲▲■ 落雷時や長期にわたって使用する予定がないときは、プラグをコンセントから抜き取ってください。電力の異常供給によるモニターの 故障防止につながります。電源コードや延長コードに過重負荷を与えないでください。

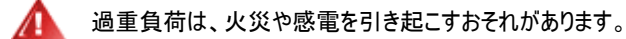

■ 安全のため、モニターは UL 認証を受けたコンピュータに接続することをお勧めします。それらのコンピュータのコンセントは正確に配 置され、かつ 100 - 240V AC, Min. 5A のように表示されたものに接続してください。

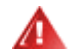

コンセントは、モニターの近くで簡単に手の届く位置が理想です。

■ UL、CSA の認証受けた電源変圧器(外付け電源アダプタ製品のみ)以外のものを使用しないでください。

## セットアップ

А ⚠

- $\mathbf{A}$ モニターはぐらつく台車の上や、台または机など不安定な場所に置かないでください。モニターが落下してけがの原因となり、重大 な損害を引き起こす可能性があります。キャスター付き置き台またはスタンドについては、メーカーが推奨したもの、または本製品と 一緒に販売されているものだけをお使いください。本機を壁またはラックに取付けするときには、メーカー認定済みの取付け金具を 使用し、金具の取扱説明書に従って、取り付けてください。
- モニターのスロットに異物を押し込まないでください。回路部の故障により火災や感電を引き起こすおそれがあります。モニターに液 л 体をこぼさないでください。

⚠ 製品の液晶部分を床面に置かないでください。

モニターを壁面や棚に取り付ける場合、メーカーにより承認されたアームを用意し、アームの説明書に従ってご使用ください。

下の図のように、モニターのまわりはにいくらかの空間を残してください。風通しが悪いと、過熱により、火災、故障の原因となりま す。

モニターを壁面やスタンドに取り付けて使用する場合、モニターの推奨通気位置について下の図を参照してください。

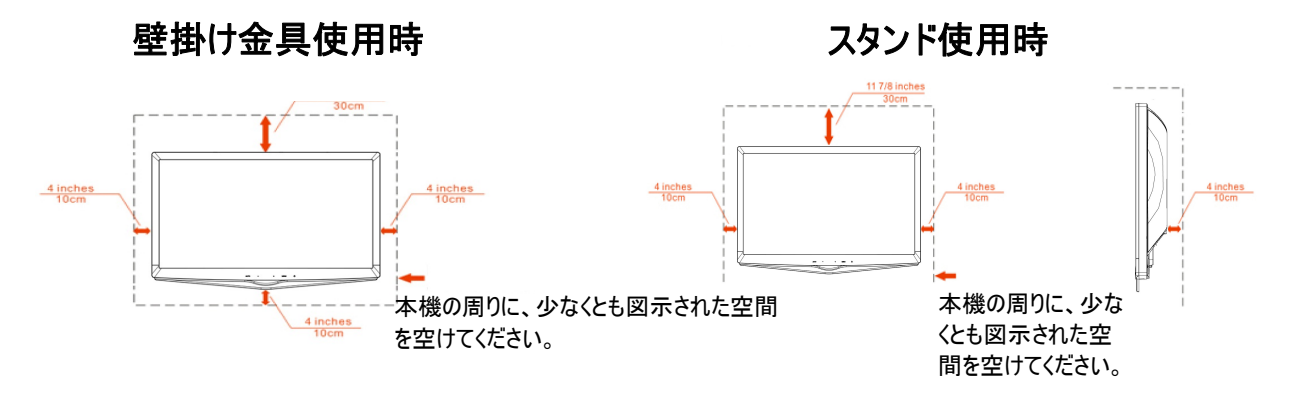

## お手入れ

本機の外観を購入時の状態のまま維持するため、定期的に柔らかい布で軽く拭いて下さい。特に汚れがひどいときは、柔らかい布を水で薄 めた中性洗剤に浸し、よく絞ってから汚れをふき取ってください。腐食性を帯びる洗剤等、中性洗剤以外の洗剤を使用しないでください。ケ ーシングに損傷をあたえる原因となります。

溶剤類や水滴等が、液晶ディスプレイ内部に浸入されますと、液晶パネル内部素子を破壊する恐れがありますので、ご注意ください。 ⚠ イト 本体を掃除されるときは、電源コードを予めコンセントから抜取ってください。

## その他

本体から異常な臭い、音、煙が発生したときは、電源プラグの接続を「すぐに」取り外し、サービス センターにご連絡ください。 ⚠

⚠ 本機の通気口がテーブルやカーテンによって遮断されていないことをお確かめください。

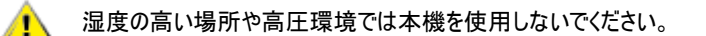

モニターの動作中や運搬中に、モニターを叩いたり、落としたりしないでください。 ⚠

# セットアップ

### 標準配置

- 液晶モニター 1.
- ユーザーズマニュアル 2.
- 保証登録カード 3.
- モニターベース 4.
- スタンド 5.
- アナログケーブル 電源コード 6.
- DVIケーブル 7.
- HDMIケーブル 8.
- 10. オーディオケーブル 9.

## ベーススタンドの取付け

以下の手順に従って、ベーススタンドを取り付けてください。

取付け:

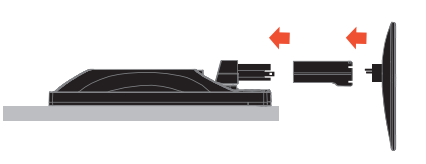

## 画面の角度調整

最適な表示をお楽しみいただくため、モニターの正面を見て、お好みに合わせてモニターの角度を調節してください。 モニターの角度を調節するときは、モニターが誤って倒れないように、スタンド部分を押さえてください。

モニターの角度は -4° ~18°の範囲で調節可能です。

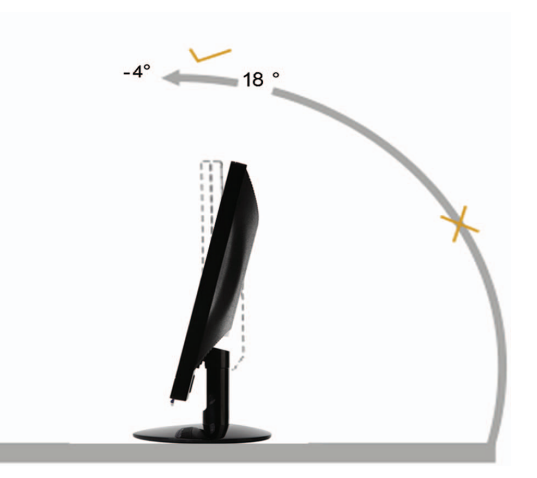

注意:

\*角度、向きを調節する場合は、手で液晶パネルを押さえないでください。液晶パネル損傷の原因となります。

### モニターを接続する

モニターのケーブル接続:

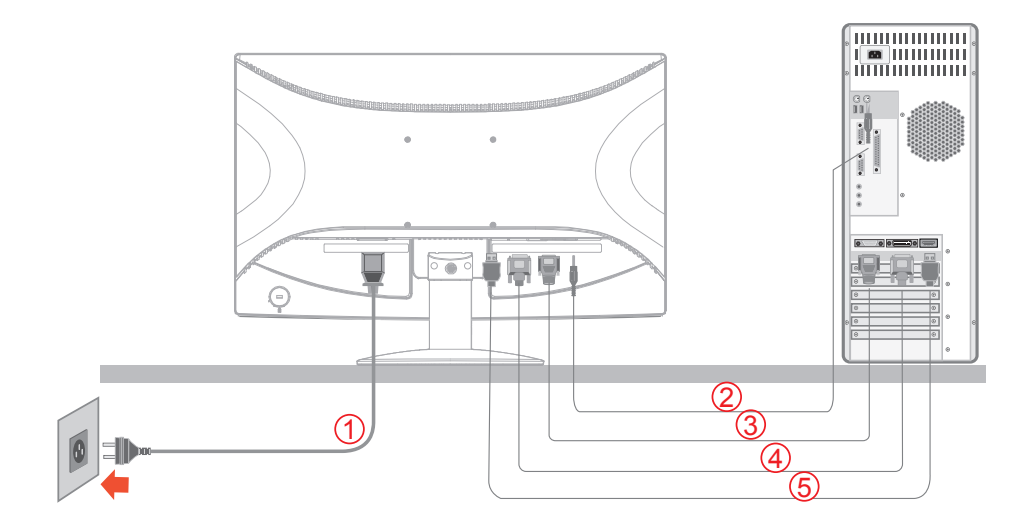

- 1. 電源
- 2. オーディオの線 ケーブル端子
- 3. D-Sub ケーブル端子
- 4. DVI ケーブル端子
- 5. HDMI ケーブル端子

装置を保護するため、接続するまえに必ずコンピュータと液晶モニターの電源を切ってください。

- 1. モニターの背面にある AC-In ポートに電源ケーブルを接続すします。
- オーディオの線 ケーブルの片方の端をモニターの背面に接続し、もう片方をコンピュータのオーディオの線 ポートに接続します。 2.
- 3. 15 ピン D-Sub ケーブルの片方の端をモニターの背面に接続し、もう片方をコンピュータの D-Sub ポートに接続します。
- 4. (オプション–DVI ポート付きのビデオカードが必要です–)DVI の片方の端をモニターの背面に接続して、もう片方をコンピュータの DVI ポートに接続します。
- 5. (オプション –HDMIポート付きのビデオカードが必要です–)HDMI の片方の端をモニターの背面に接続して、もう片方をコンピュータの HDMI ポートに接続します。
- 6. モニターとコンピュータの電源を入れてください。モニターが画像を表示している場合、セットアップは完成です。

画像が何も表示されない場合は、トラブルシューティングを参照してください。

# モニターの調整

#### 推奨解像度の設定

#### **Windows Vista**

Windows Vista オペレーティングシステムの場合

1 「スタート」をクリックします。

2 「コントロール パネル」をクリックします。

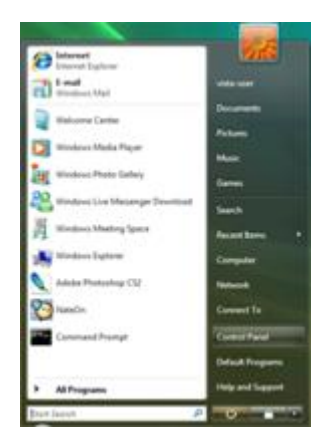

#### 3. 「デスクトップのカスタマイズ」をダブルクリックします。

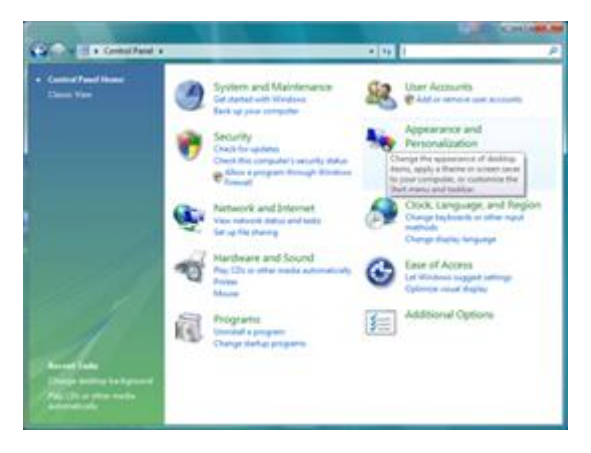

4「個人設定」をクリックします。

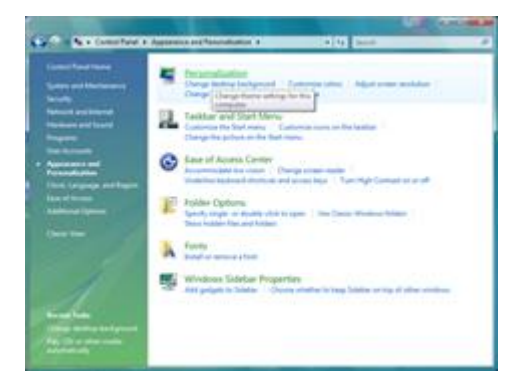

5 「画面の設定」をクリックします。

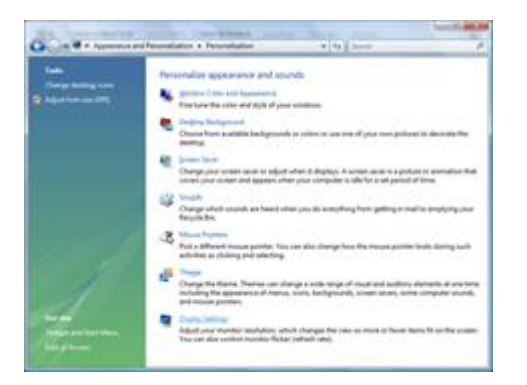

6 解像度のスライダを 1920x1080ピクセルに設定します。

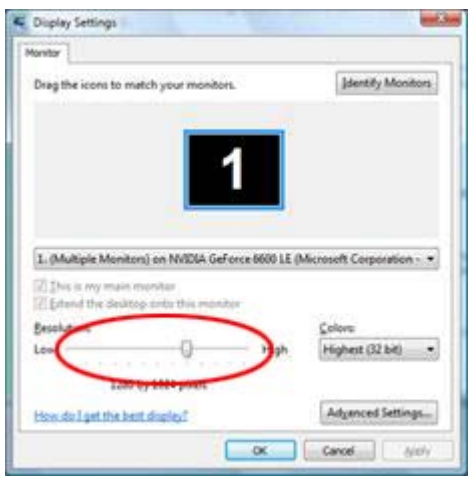

#### **Windows XP**

#### **Windows XP** の場合**:**

- 1 「スタート」をクリックします。
- 2「設定」をクリックします。
- 3 「コントロールパネル」をクリックします。
- 4. 「デスクトップの表示とテーマ」をクリックします。
- 5 「画面」をダブルクリックします。
- 6 「設定」をクリックします。
- 7 解像度のスライダを1920x1080ピクセルに設定します。

#### **Windows ME/2000**

#### **Windows ME/2000** の場合**:**

- 1 「スタート」をクリックします。
- 2 「設定」をクリックします。
- 3 「コントロールパネル」をクリックします。
- 4 「画面」をダブルクリックします。
- 5 「設定」をクリックします。
- 6 **解像度**のスライダを1920x1080ピクセルに設定します。

## **LED** インジケータ

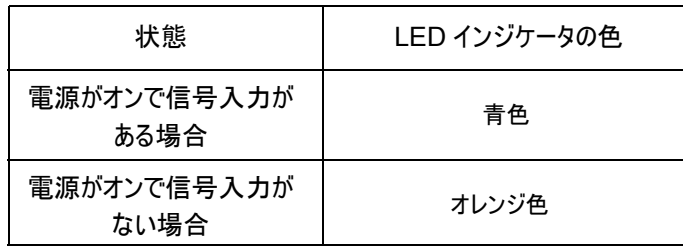

## ショートカットボタン

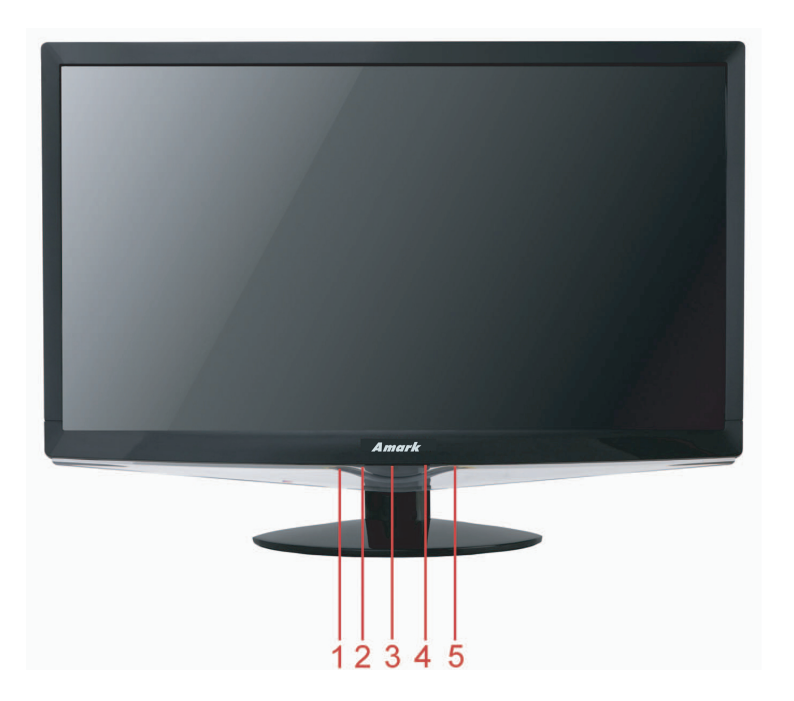

1. 自動 **/** 信号ケーブル/終了

- 2. エコモード/ -
- 3. 音量/+

4. メニュー/エ ンター

5. 電源

#### 電源:

電源ボタンを押して、電源のオン/オフを切り替えます。

エコモード:

Eco (エコ)キーを連続して押し、OSD が表示されていない際の輝度の Eco mode( エコモード ) を選択します。 (エコモードホットキーは 特定のモデルのみ使用できます)

音量:

音量調節ホットキー: OSD がない 場合、音量 (+)を押すと、音量調節バ ーが 有効になり、- or +を 押して音量を調節します。

自動**/**信号ケーブル**/**終了:

OSD メニューが表示されていない状態で、自動**/**信号ケーブル**/**終了ボタンを 2 秒間押して、自動調節機能を起動します。OSD メニューが 表示されていない状態で、自動**/**信号ケーブル**/**終了ボタンを押すと、信号元切り替え機能が起動します(2 種類以上の入力信号に対応し た機種に限ります)。自動**/**信号ケーブル**/**終了を連続して押すと、情報メニューで表示された信号元を選択できます。メニューボタンを押して、 信号元を選択、調節します。

### **OSD**調節機能

### **OSD** ボタンの基本操作

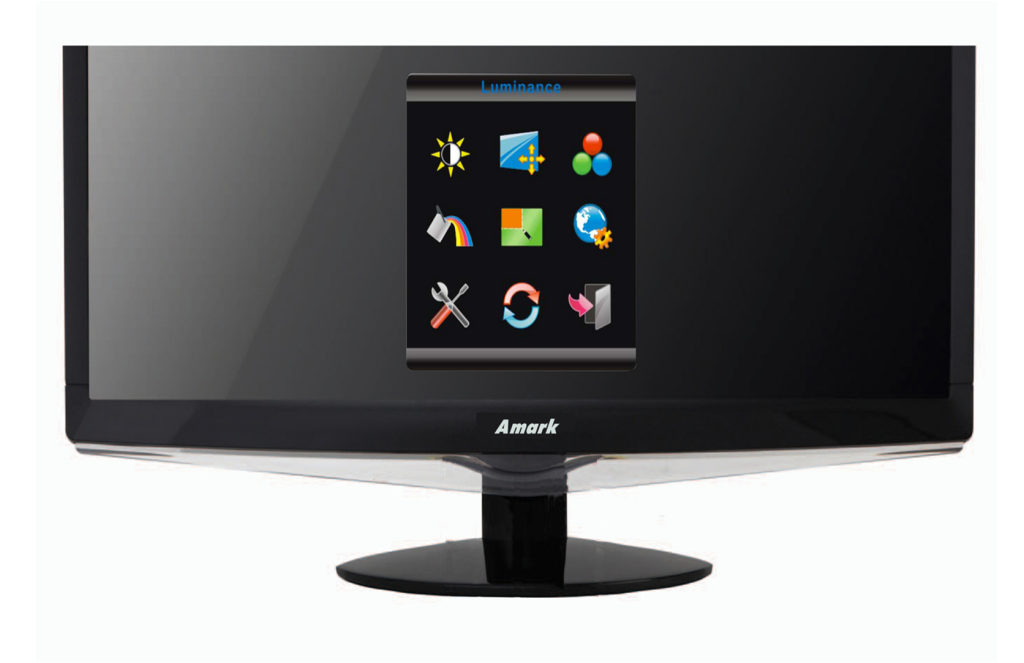

- 1) メニュー/エンターボタンを押して、OSD メニューを起動します。
- 2) **+** または **-** を押して、これらの機能を確認します。調節したい機能を選択したい場合は、メニュー/エンターボタンを押して起動します。 選択された機能にサブ機能を含まれているときは、**+** または **-** をもう 1 回押して、サブ機能を確認できます。調節したい機能をポップ アップ表示させたい場合は、メニュー/エンターボタンを押して起動します。
- 3) + または- を押して、選択された機能の設定を変更します。選択を終了し選択内容を保存したい場合は、自動/信号ケーブル/終了ボ タンを押して、終了・保存を選択します。他の機能を調節したい場合は、ステップ 2-3 を繰返してください。
- 4) OSD ロック機能:OSD をロックしたい場合は、本機の電源がオフのときに、メニュー/エンターボタンを押しながら、電源ボタンを押して本 機を起動してください。OSD ロックを解除したい場合は、本機の電源がオフのときに、メニュー/エンターボタンを押しながら、電源ボタンを 押して本機を起動してください。

注意:

- 1) 本機の信号入力が一つしかないときは、OSD の「入力選択」メニューは調節できません。
- 2) 本機のスクリーンの縦横比が 4:3 または入力解像度がワイドスクリーンモードのとき、OSD の「画像比」メニューは調節できません。
- 3) ダイナミック・コントラスト、カラー調整、部分ハイライトのいずれの機能が起動されているとき、他の 2 種の機能は自動的にオフになりま す。

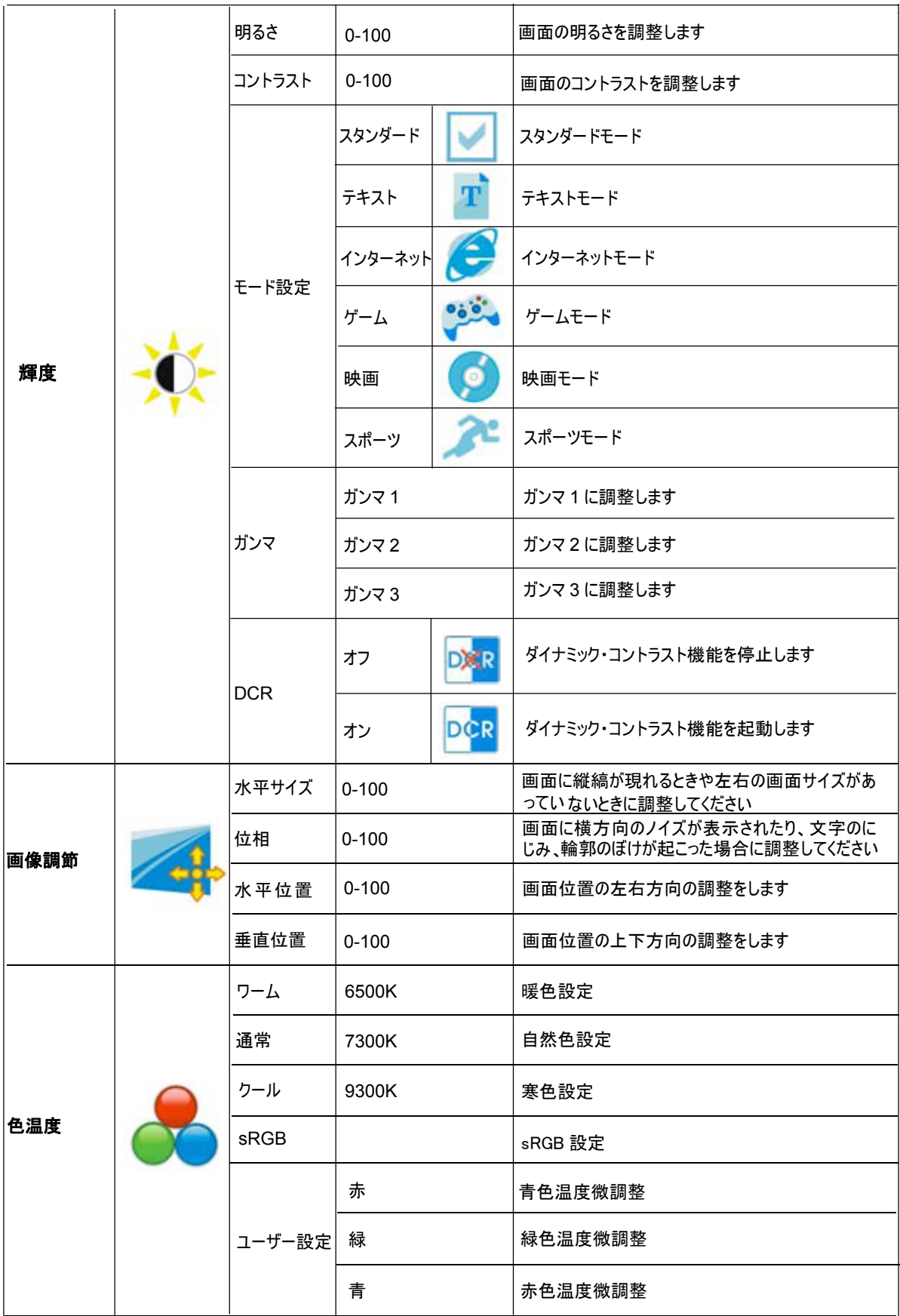

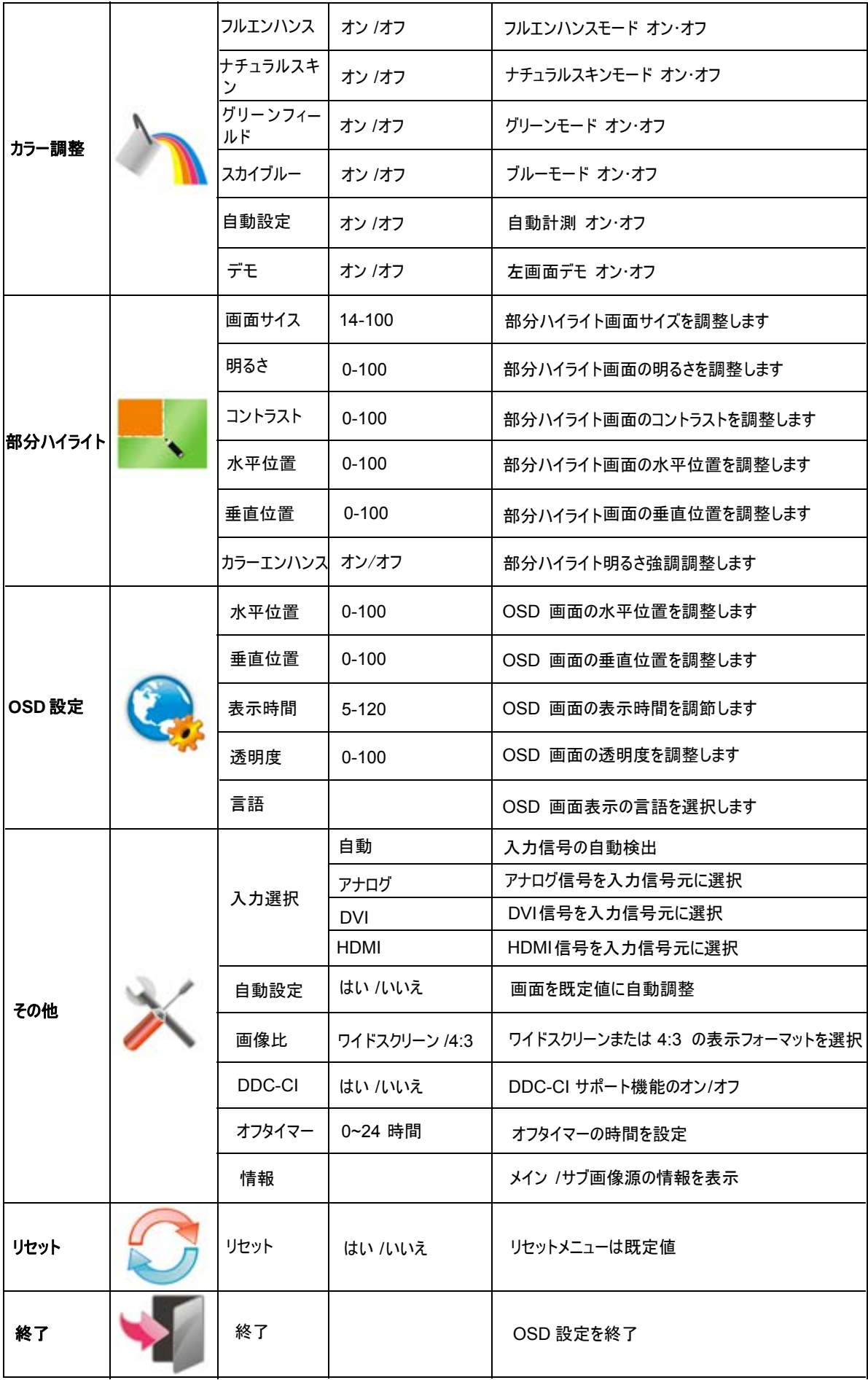

トラブルシューティング

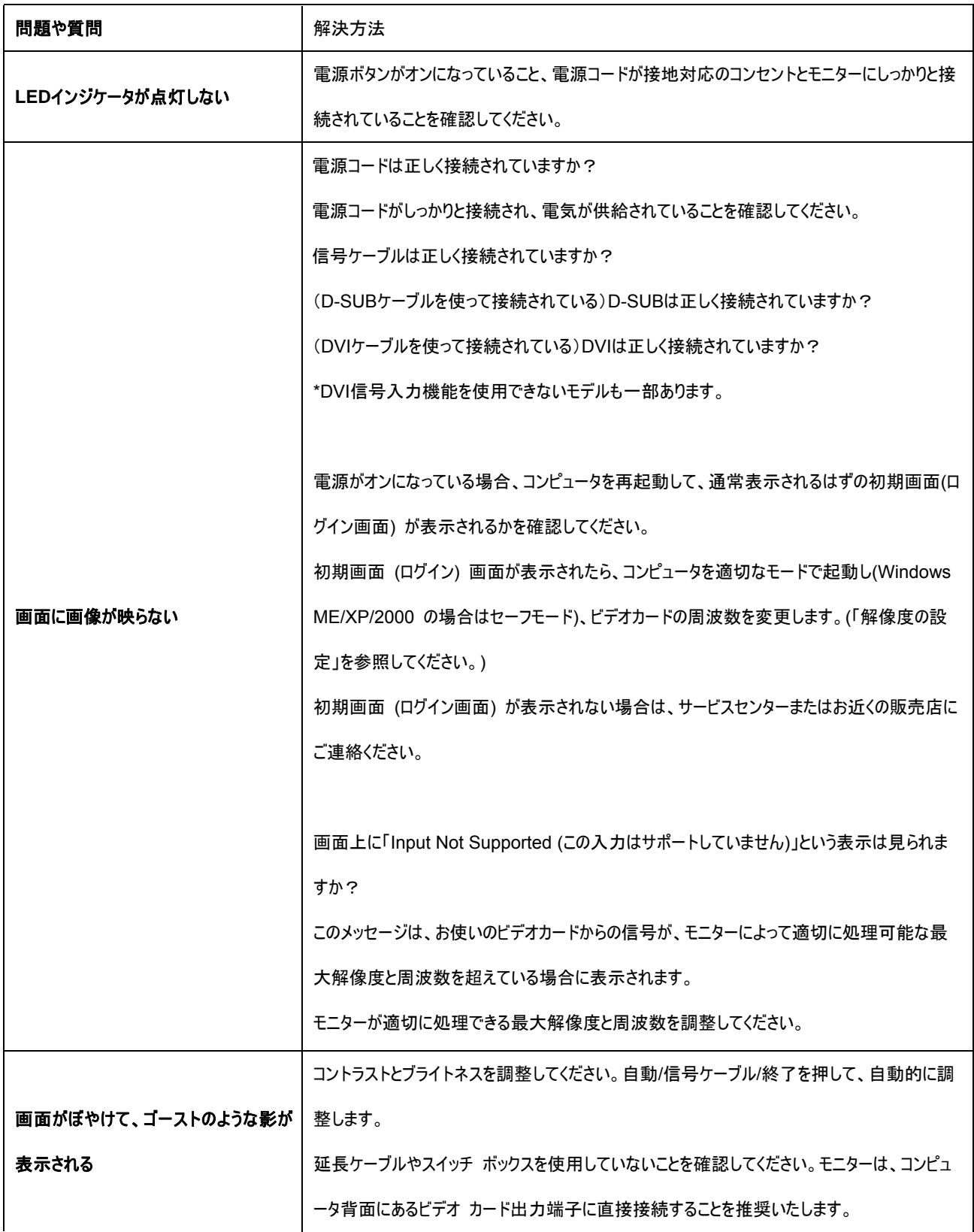

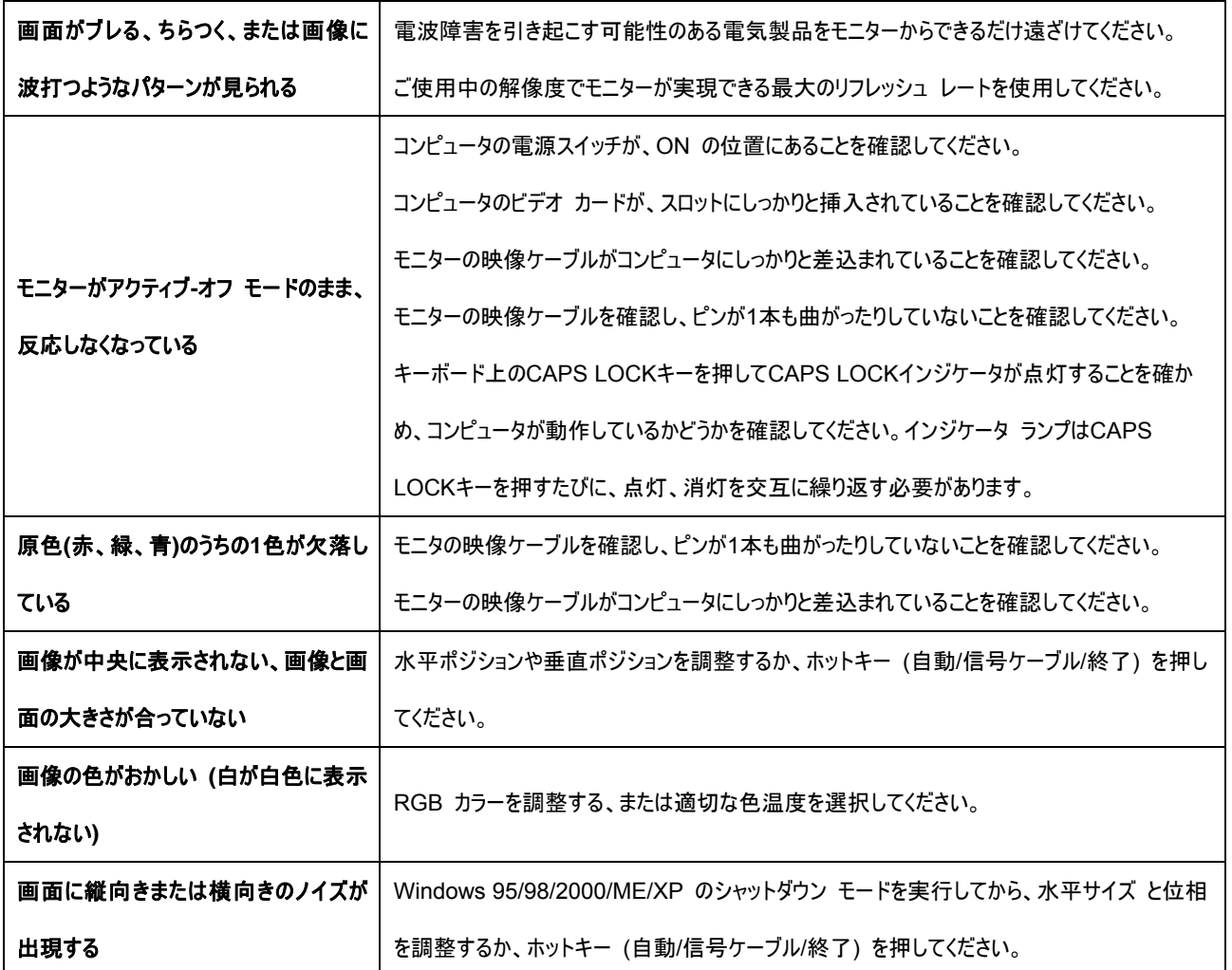

# 仕様

## 一般仕様

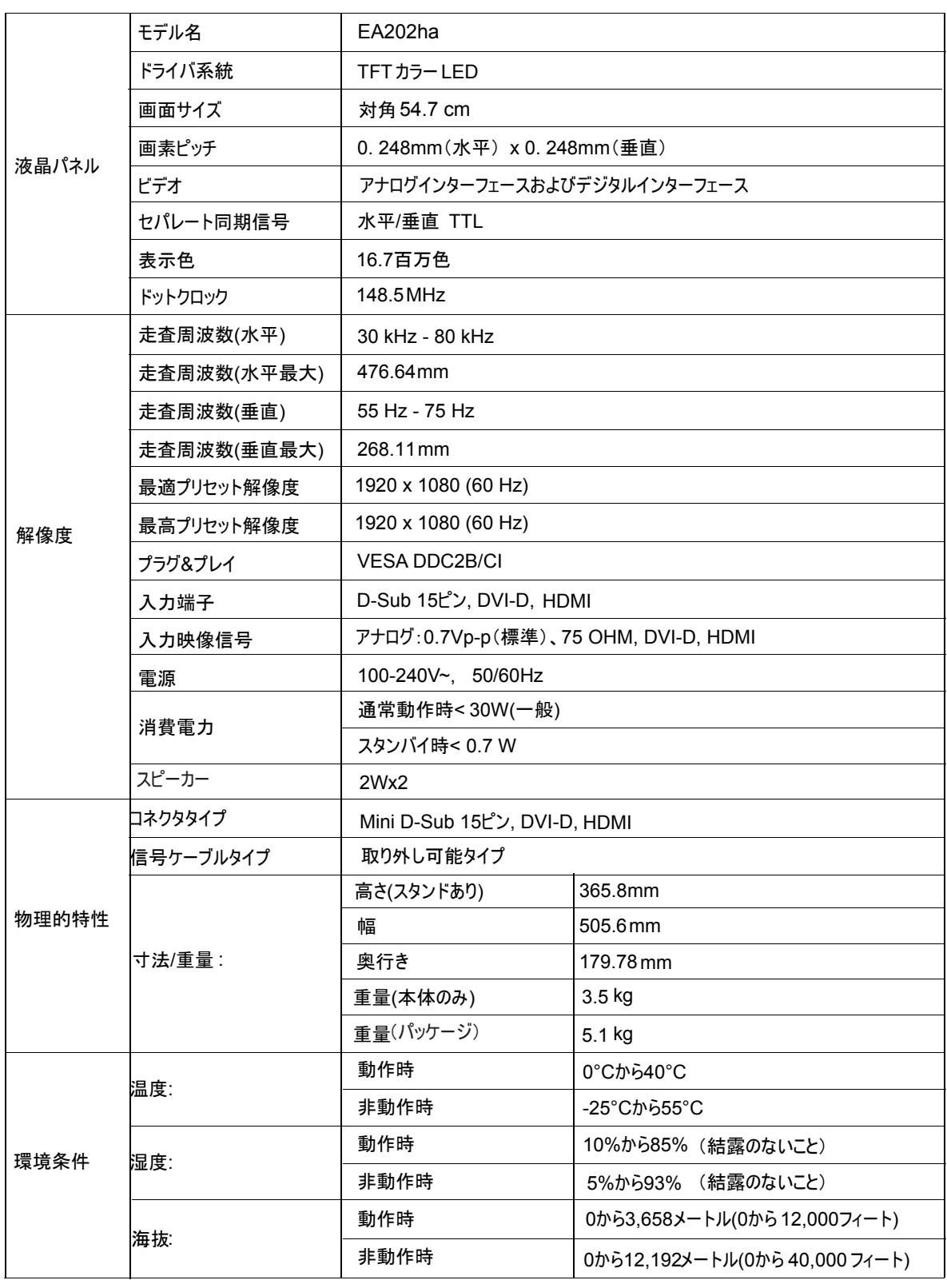

## プリセット表示モード

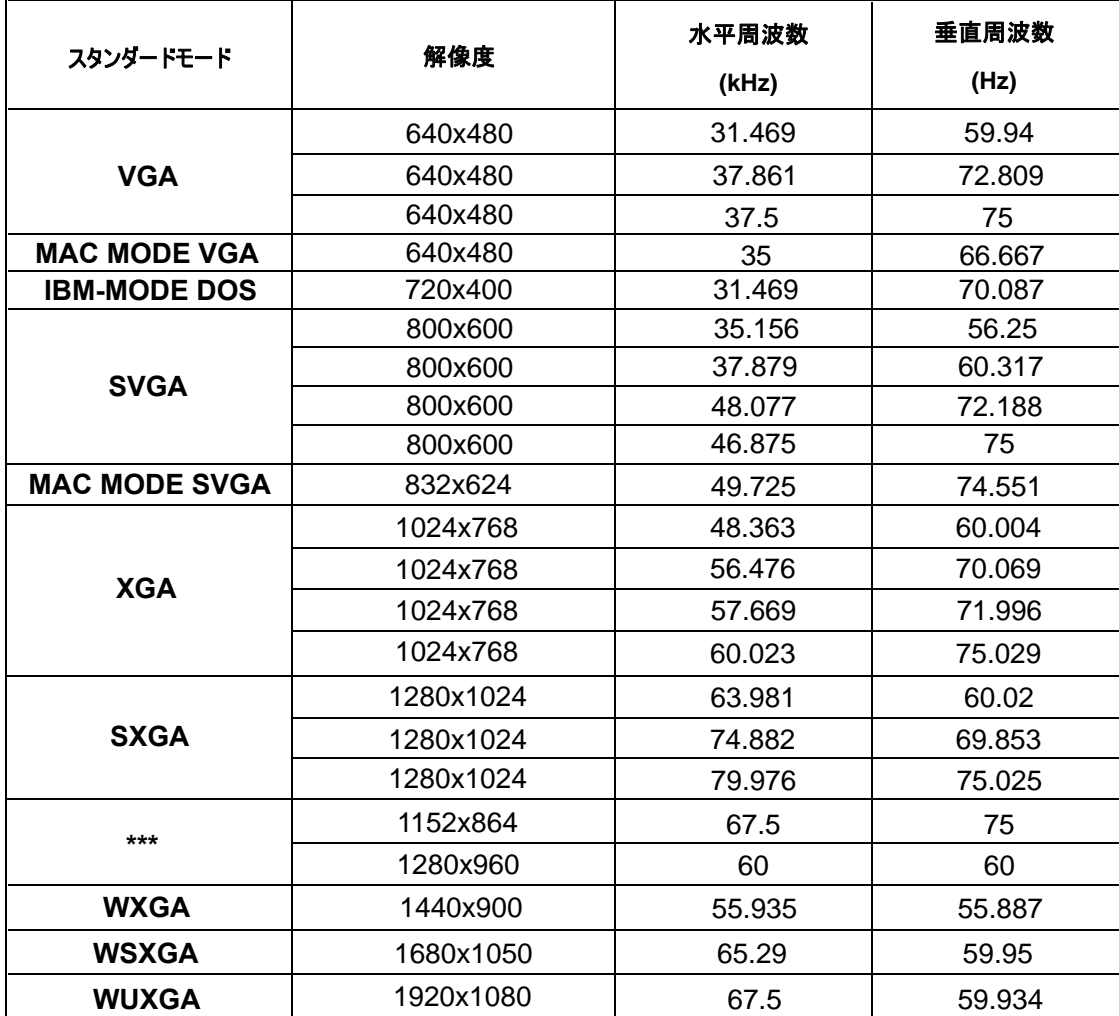

## ピンの割当て

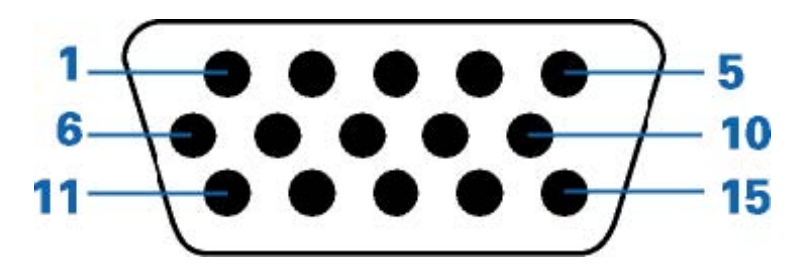

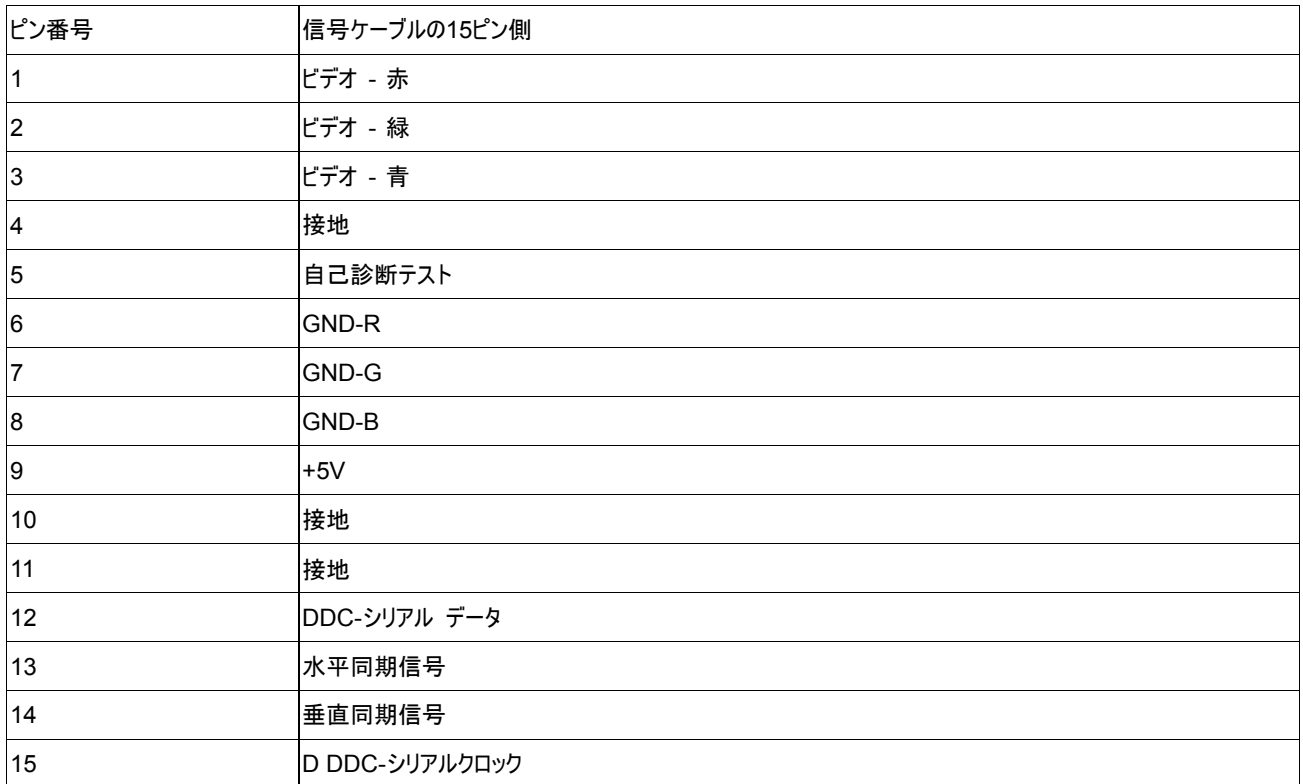

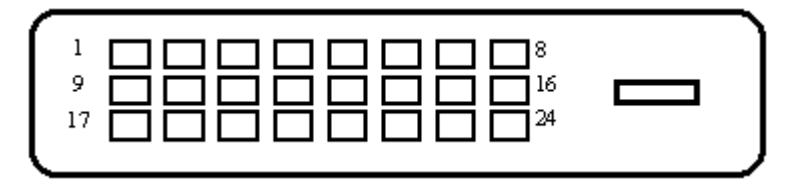

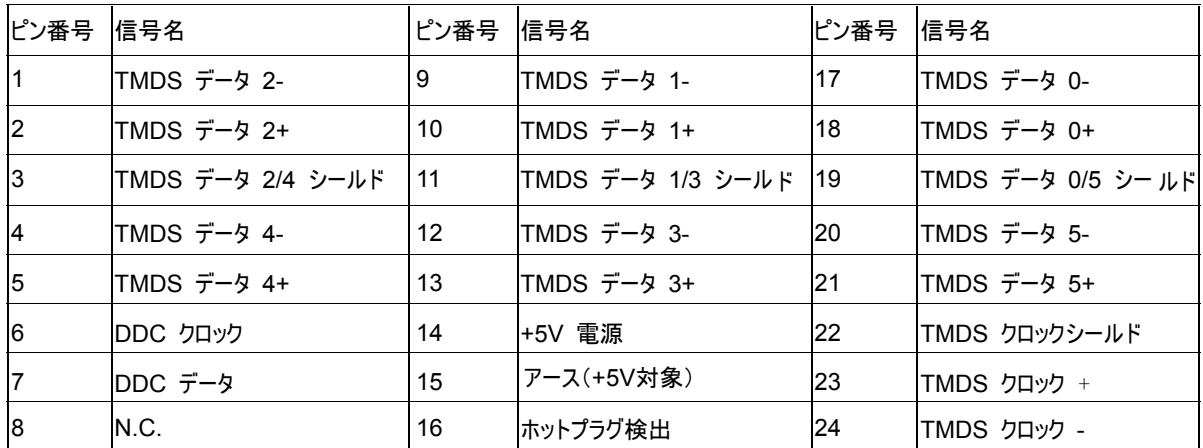

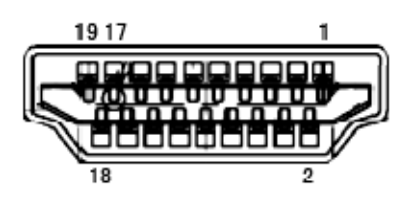

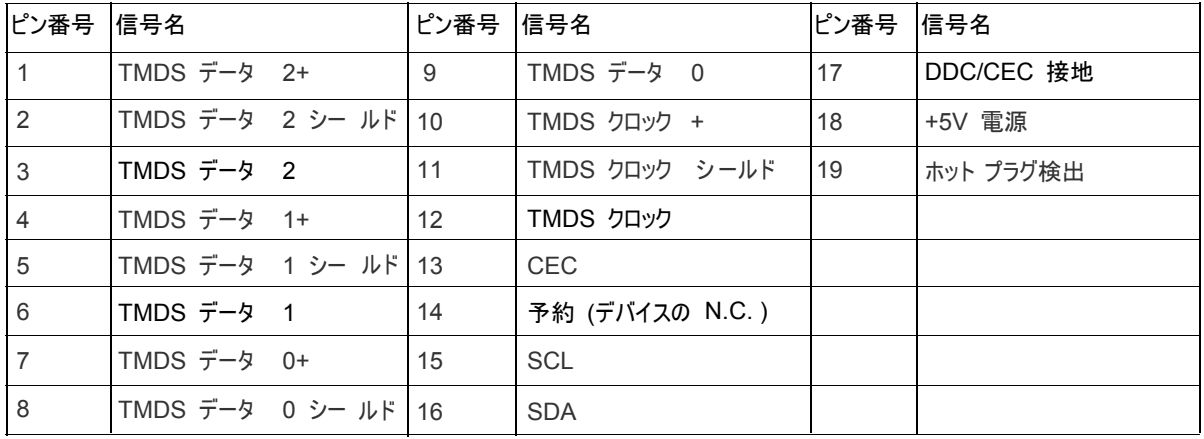

## プラグ**&**プレイ

本機は、VESA DDC 規格に対応した VESA DDC2B 機能を搭載しています。この機能により、モニターは、ホストシステムに識別情報 を通知し、使用される DDC のレベルに従って表示能力に関する追加情報を通信します。

DDC2B は、I2C に基づく双方向性のデータ チャネルです。ホストは、DDC2B チャネルを通じて EDID 情報をリクエストできます。

# 安全規格情報

## 米国連邦通信委員会**(FCC)**の安全に関する注意事項

#### **FCC Class B Radio Frequency Interference Statement** 警告**: (FCC** 認定モデル用**)**

この機器は、FCC 規則の Part 15 に基づく試験が実施され、クラス B デジタル デバイスの限度値に適合しています。これらの限度値は、 住宅地でこれらの機器が利用される際に、有害な電波干渉に対して適切な保護を提供することを目的に設定されています。この機器は、 無線周波数エネルギーを生成、使用、および放射するため、取扱説明書に従わずに設置および使用した場合は、無線通信に有害な電 波干渉を引き起こす恐れがあります。しかしながら、一定の設置に対して、電波干渉は必ず発生しないという保証はありません。この機器が 実際にラジオやテレビの受信障害を引き起こす場合 (機器の電源をオンやオフに切り替えることで確認できます) は、以下のいずれかの方 法を 1 つまたは 複数お試しいただき、電波干渉を改善されることをお勧めします。

受信アンテナの向きを変えたり、設置場所を変えてみます。

受信機に対する装置の配置を変えます。

信機が接続されているコンセントとは別の回線を使ったコンセントに、機器のプラグを接続します。販売店またはラジオ/テレビの専門技術者 に、他の方法について問い合わせます。

ご注意:

この規定の適合性に対する有責当事者による明示的な承諾が無いにもかかわらず、この機器に変更を加えたり、或は改造したりした場合、 この機器を操作するためのあなたの権限が取り消されますのでご注意ください。この規定に準拠するため、インターフェスケーブルや電源コード には、もしあればシールドされたものを使用する必要があります。

製造者は、この機器に対する許可の無い変更によって発生したラジオやテレビの受信障害について責任を負いません。このような障害の修 正については、ユーザーの責任になります。

### **WEEE** 声明文

EU 域内での一般家庭における不要機器の処分について

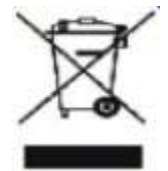

製品やそのパッケージ上に記載されているこの記号は、その製品を他の家庭ごみと一緒に処分してはいけないことを示しています。電気・電 子機器をリサイクルするために指定された収集場所に不要機器を持ち込み、責任を持って処分してください。分別収集やリサイクルを通して 不要機器の処分することにより天然資源の保護に役立ち、人々の健康と環境を守る手段によって廃棄物をリサイクルできるようになります。 リサイクルのために廃棄物を持ち込める場所の詳細については、各地域の自治体、家庭ゴミ処分業者、または製品をご購入いただいた店 舗までお問い合わせください。

## **Enerny Star**

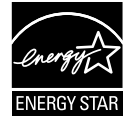

Energy Star® のパートナーである当社によって、本製品はEnergy Star ® の定めるエネルギー効率ガイドラインに準拠 していることが確認済みです。